**Wireless CO2/Temperature/Humidity Sensor**

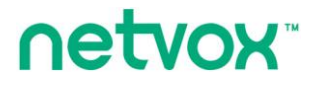

# **Wireless CO2/ Temperature/Humidity Sensor**

# **R72615A User Manual**

### **Copyright© Netvox Technology Co., Ltd.**

This document contains proprietary technical information which is the property of NETVOX Technology. It shall

be maintained in strict confidence and shall not be disclosed to other parties, in whole or in part, without written

permission of NETVOX Technology. The specifications are subject to change without prior notice.

# **Table of Content**

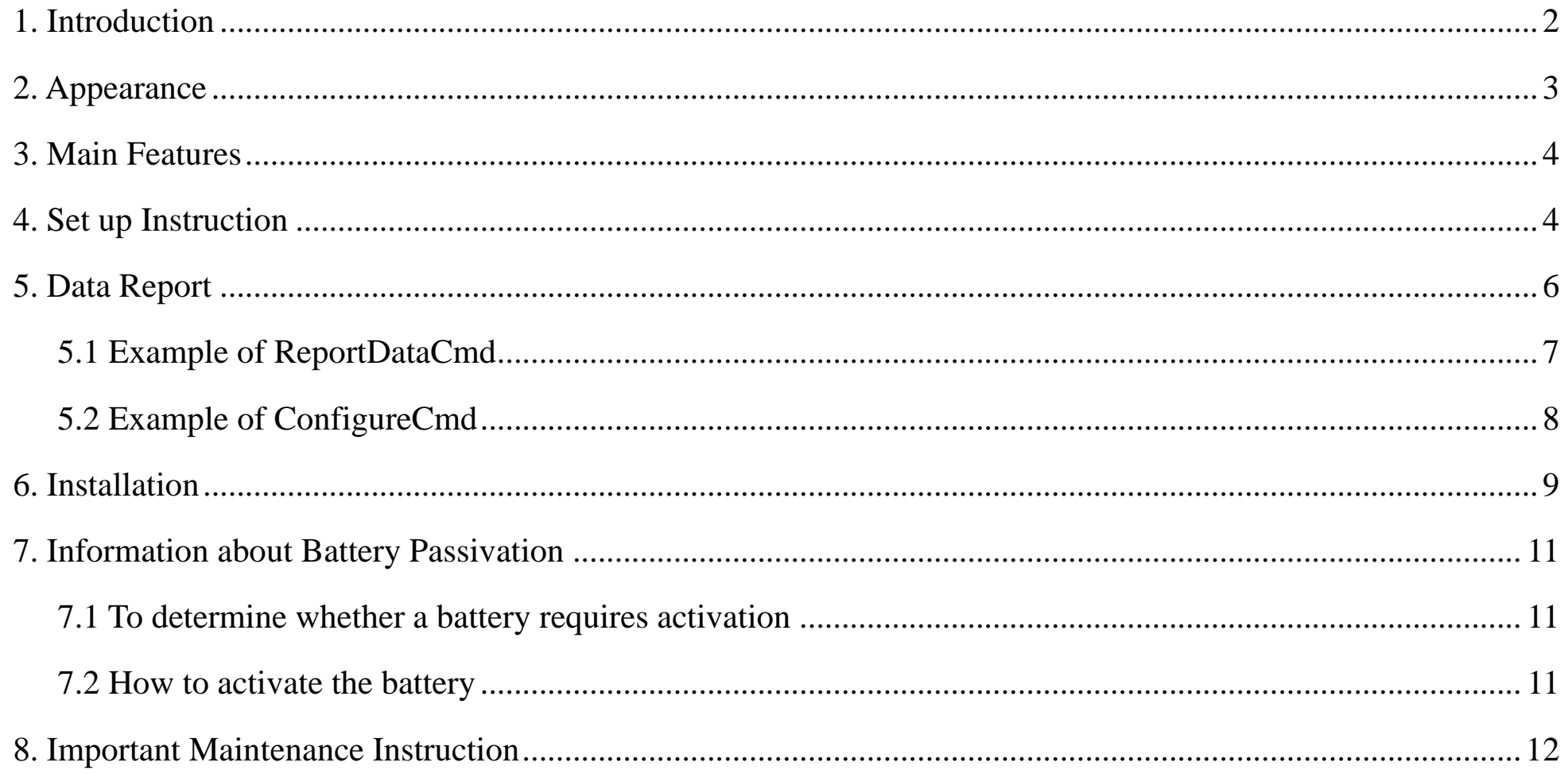

 $\overline{1}$ 

# <span id="page-2-0"></span>**1. Introduction**

R72615A is a ClassA type device based on the LoRaWAN open protocol.

R72615A is connected to a variety of sensors. As detectors for CO2, temperature and humidity, the values collected by the sensor are reported to the corresponding gateway.

#### **LoRa Wireless Technology:**

LoRa is a wireless communication technology famous for its long-distance transmission and low power consumption. Compared with other communication methods, LoRa spread spectrum modulation technique greatly extend the communication distance. It can be widely used in any use case that requires long-distance and low-data wireless communications. For example, automatic meter reading, building automation equipment, wireless security systems, industrial monitoring. It has features like small size, low power consumption, long transmission distance, strong anti-interference ability and so on.

#### **LoRaWAN:**

LoRaWAN uses LoRa technology to define end-to-end standard specifications to ensure interoperability between devices and gateways from different manufacturers.

# <span id="page-3-0"></span>**2. Appearance**

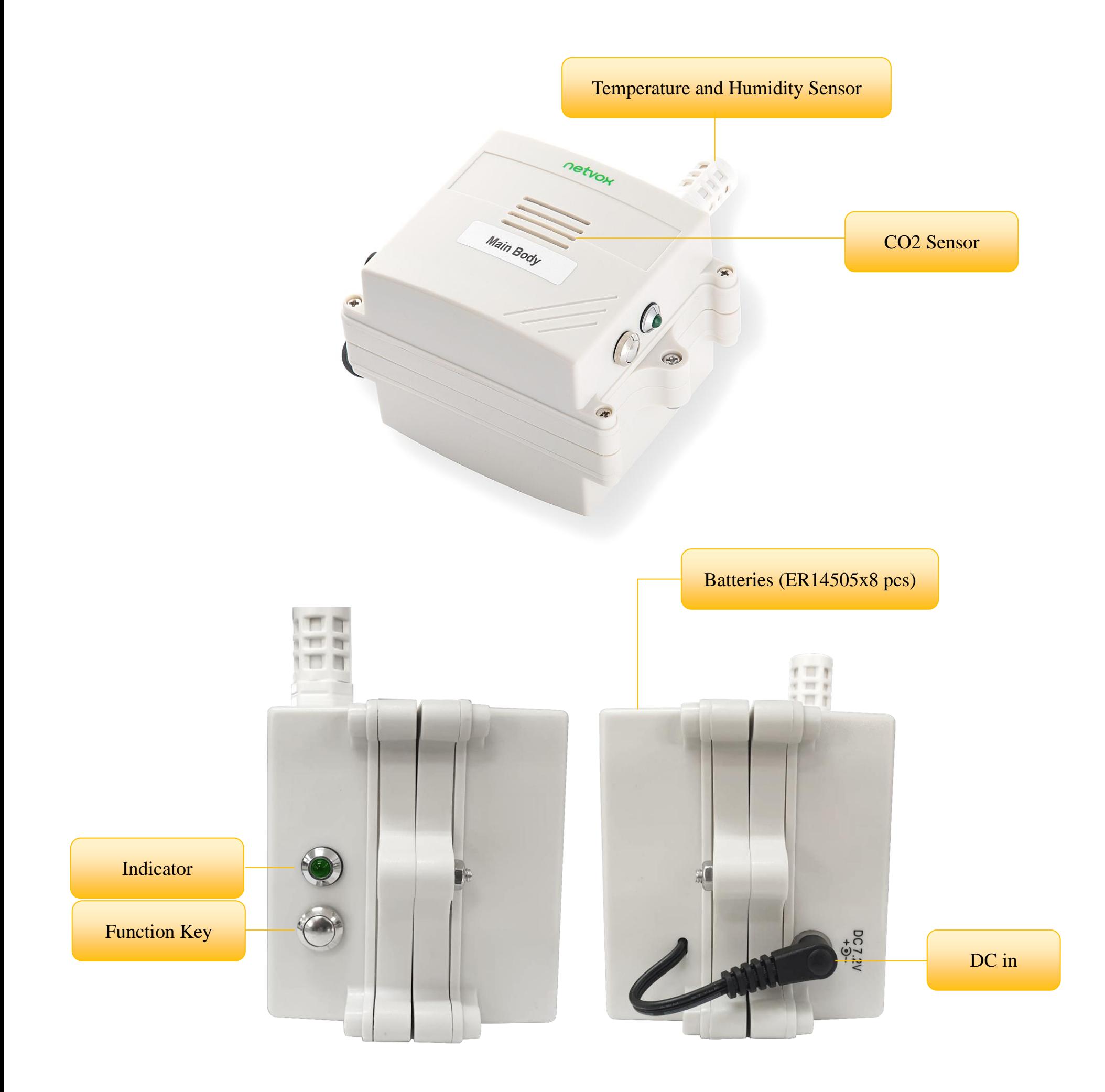

# <span id="page-4-0"></span>**3. Main Features**

- 7.2V battery power supply
- ⚫ Simple operation and setting
- CO2 and temperature and humidity detection
- Adopt SX1276 wireless communication module
- $\bullet$  Compatible with LoRaWAN<sup>TM</sup> Class A
- Frequency hopping spread spectrum (FHSS)
- ⚫ Configuration parameters can be configured through third-party software platforms, data can be read and alarms can be set via SMS text and email (optional)
- ⚫ Applicable to the third-party platforms: Actility/ThingPark, TTN, MyDevices/Cayenne
- ⚫ Low power consumption and long battery life

Note:

Battery life is determined by the sensor reporting frequency and other variables, please refer to

http://www.netvox.com.tw/electric/electric\_calc.html

<span id="page-4-1"></span>On this website, users can find battery life of various models in different configurations.

# **4.Set up Instruction**

#### **On/Off**

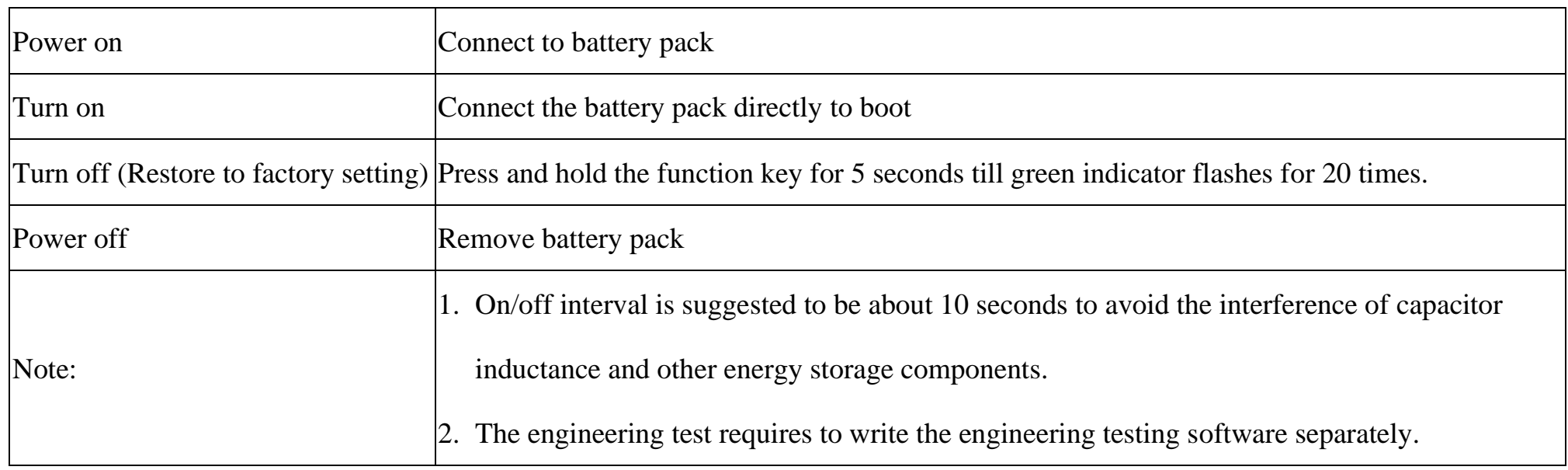

**Network Joining**

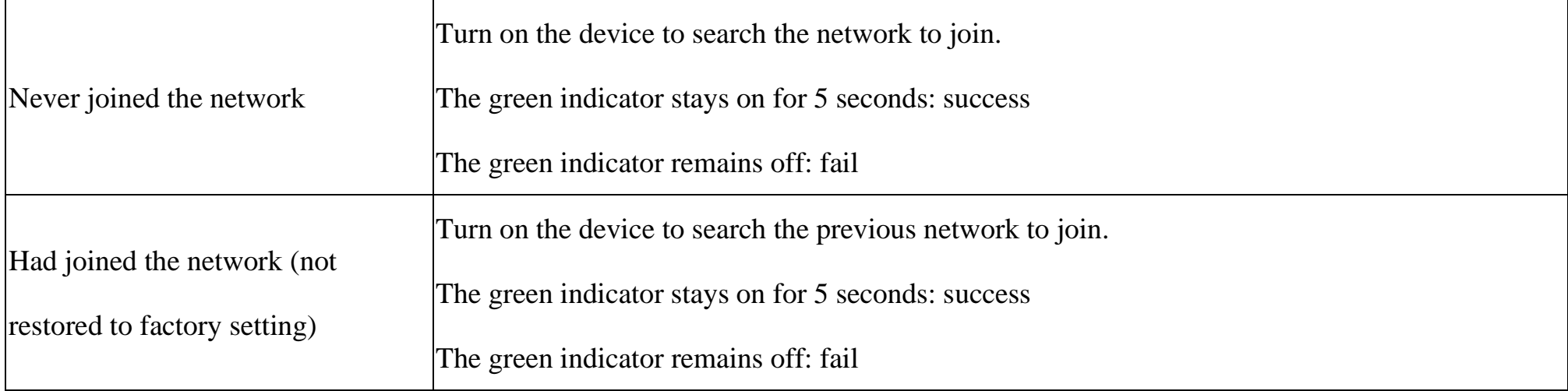

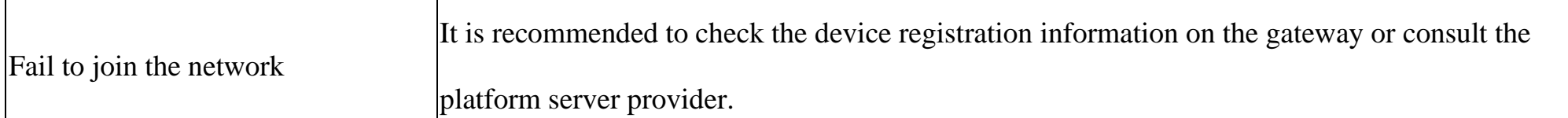

# **Function Key**

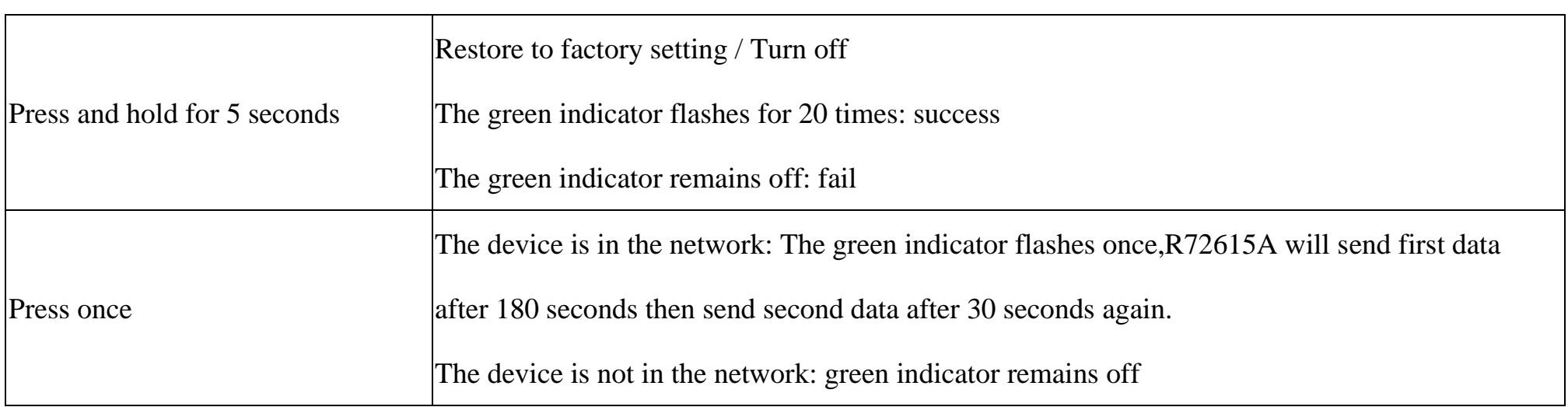

# **Restore to Factory Setting**

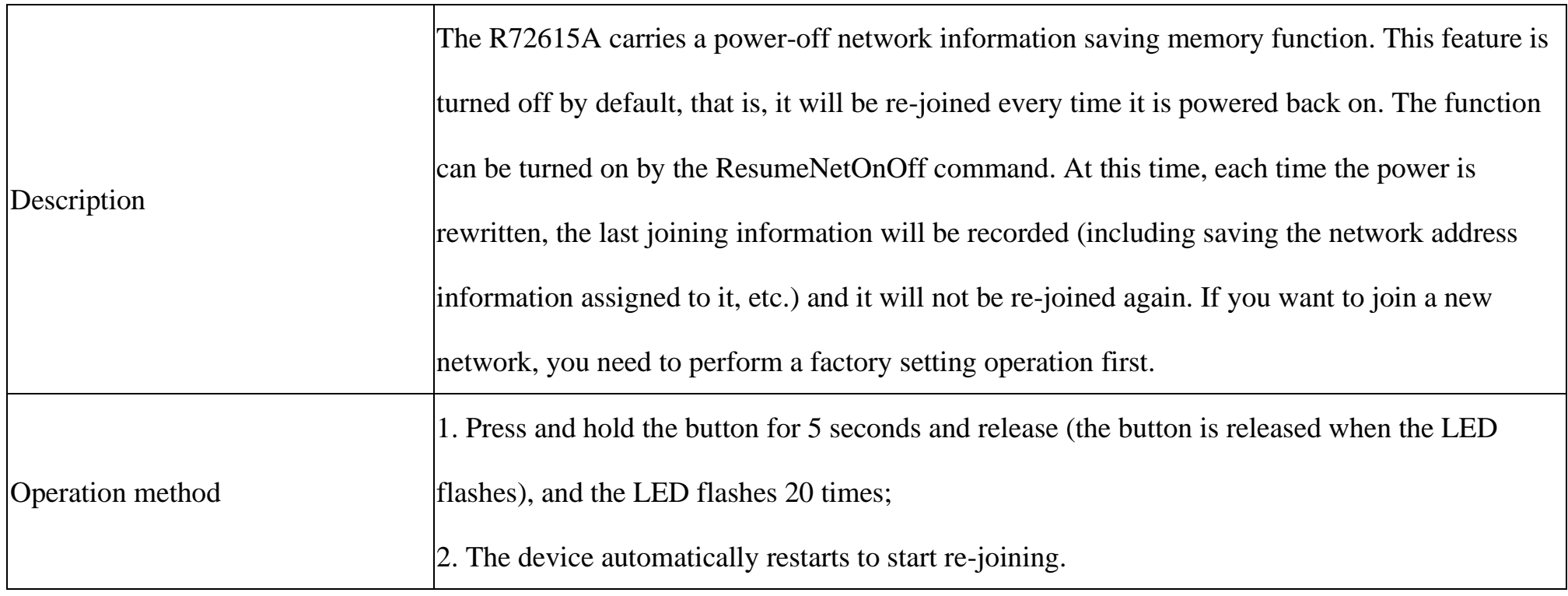

## **Low Voltage Warning**

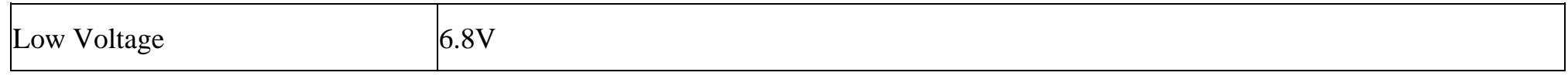

# <span id="page-6-0"></span>**5. Data Report**

The device will immediately send a version package report and after 180s send two uplink packets with temperature and

humidity, CO2 and battery voltage at 30s interval.

The device sends data in the default configuration before any configuration is done.

#### **Default setting:**

ReportMaxTime:

720min (Subject to factory settings)

\*The ReportMaxTime must greater than or equal to **ReportType count \*ReportMinTime + 10** (units: seconds)

\* The ReportMaxTime of EU868 must greater than or equal to 370s

ReportMinTime:

30s (US915, AU915, KR920, AS923, IN865) // Interval time of two packets

120s (EU868)

\* The ReportMinTime of EU868 must greater than or equal to 120s.

ReportType count  $= 2$ 

- 1. It would take about 180 seconds for the CO2 sensor to sample and process the collected CO<sub>2</sub> value after being powered
- 2. It would take about 180 seconds for the CO2 sensor to sample and process the collected CO<sub>2</sub> value if you were to manually trigger the device by pressing the button, please be patient.
- 3. The device report interval will be programmed based on the default firmware which may vary.
- 4. The interval between two reports must be the maximum time
- 5. R72615A does not support the ReportChange so the configuration is invalid.
- 6. Report cycle will be based on ReportMaxTime period when sending data packet (beginning to the end of the first data as a period)

#### Note:

7. The device also supports Cayenne's TxPeriod cycle configuration instructions. Therefore, the device can also perform a

report according to the cycle time of the TxPeriod value; and whether the report period is ReportMaxTime or TxPeriod

will be depending on which cycle time is configured last time

Please refer Netvox *LoRaWAN Application Command document* and *Netvox Lora Command Resolver*

<http://loraresolver.netvoxcloud.com:8888/page/index> to resolve uplink data.

7<sup>th</sup> 8<sup>th</sup> byte(1B58): Humidity – 70%, 1B58 Hex=7000 Dec 7000\*0.01%=70%

9<sup>th</sup> 10<sup>th</sup> byte (FFFF): Wind Speed data is not available

 $11<sup>th</sup>$  byte (00): Reserved

#### <span id="page-7-0"></span>**5.1 Example of ReportDataCmd**

#### FPort: 0x06

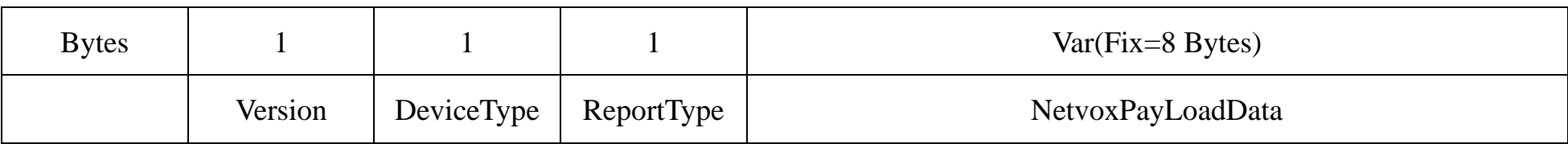

**Version**– 1 byte –0x01——the Version of NetvoxLoRaWAN Application Command Version

**DeviceType**– 1 byte – Device Type of Device

The devicetype is listed in Netvox LoRaWAN Application Devicetype doc

**ReportType** – 1 byte –the presentation of the NetvoxPayLoadData, according the devicetype

**NetvoxPayLoadData**– Fixed bytes (Fixed =8bytes)

#### **Example of R72615A Uplink:**

#### Packet #1: 010907480FA0FFFFFFFF00

1<sup>st</sup> byte (01): Version

 $2<sup>nd</sup>byte(09)$ : DeviceType 0x09  $-$  R726 Series

3 rdbyte (07): ReportType

 $4<sup>th</sup>$  byte (48): Battery – 7.2v, 48 H<sub>ex</sub>=72 D<sub>ec</sub> 72\*0.1v=7.2v

 $5<sup>th</sup>6<sup>th</sup>$  byte (0FA0): CO2 – 400PPM, 0FA0  $H_{ex}$ =4000  $D_{ec}$  4000\*0.1PPM=400PPM

7<sup>th</sup> 8<sup>th</sup> byte (FFFF): NH3 data is not available

9<sup>th</sup>10<sup>th</sup> byte (FFFF): Noise data is not available

11<sup>th</sup> byte (00): Reserved

#### Packet #2: 01090C4809C41B58FFFF00

1<sup>st</sup> byte (01): Version

 $2<sup>nd</sup>$  byte (09): DeviceType 0x09  $-$  R726 Series

3<sup>rd</sup> byte (0C): ReportType

```
4<sup>th</sup> byte (48): Battery - 7.2v, 48 Hex=72 Dec 72*0.1v=7.2v
```
 $5<sup>th</sup> 6<sup>th</sup>$  byte (09C4): Temperature  $-25<sup>°</sup>$ , 09C4 Hex=2500 Dec 2500\*0.01 $<sup>°</sup>$  =25 $<sup>°</sup>$ </sup></sup>

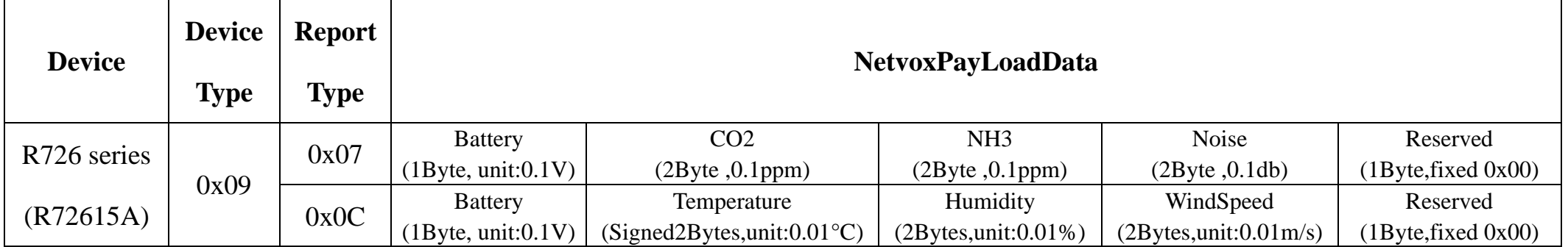

#### <span id="page-8-0"></span>**5.2 Example of ConfigureCmd**

#### FPort: 0x07

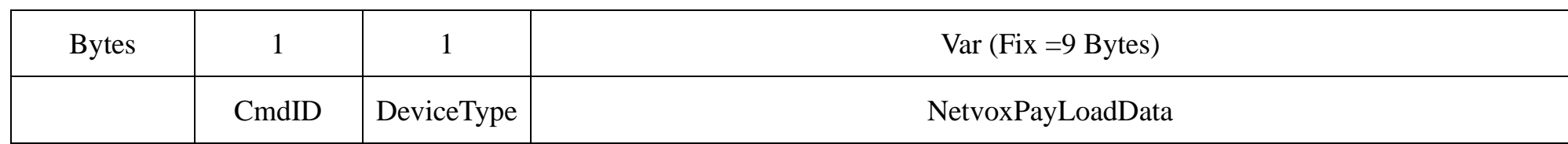

**CmdID**– 1 byte

**DeviceType**– 1 byte – Device Type of Device

**NetvoxPayLoadData**– var bytes (Max=9bytes)

Downlink: 010900780E100000000000

Devices return:

8109000000000000000000 (the configuration is successful)

8109010000000000000000 (the configuration is failed)

(2) Read the R72615A device configuration parameters

Downlink: 0209000000000000000000

#### Devices return:

#### 820900780E100000000000 (device current configuration parameter)

Note:

1. The value of ReportMaxTime should be greater than (ReportType count \* ReportMinTime + 10 unit: Second)

2. The minimum setting time of EU868 frequency band shall not be less than 120s, and the maximum setting time shall not be less than 370s

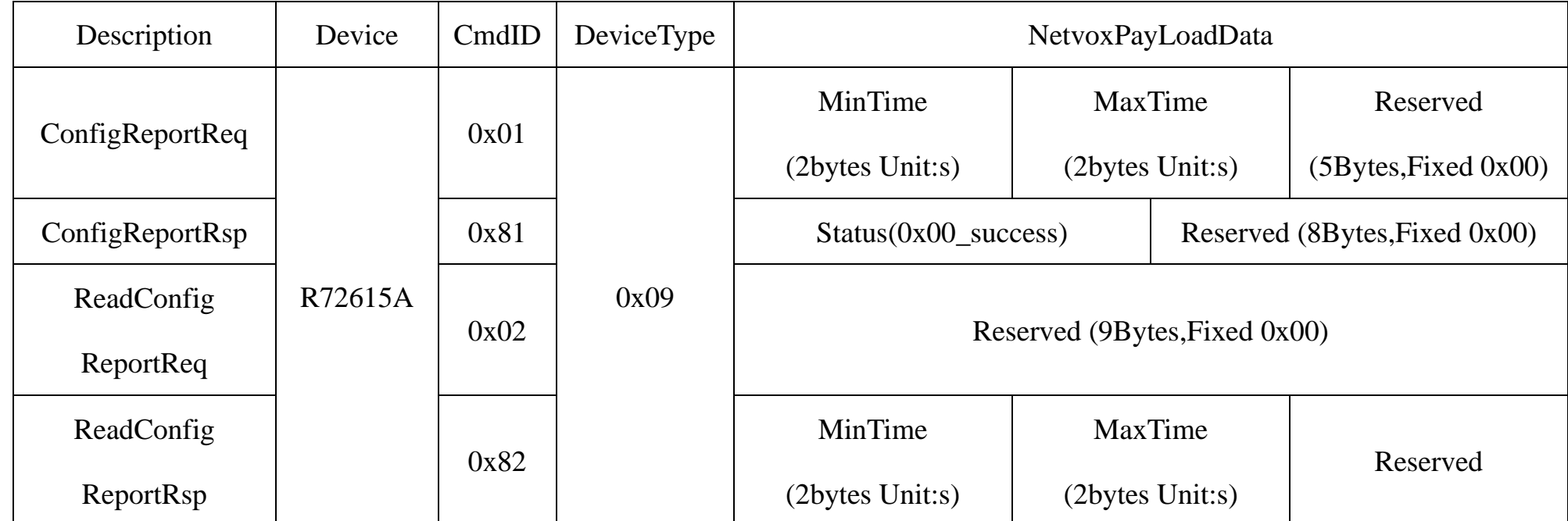

(1) Configure the R72615A parameters: MinTime =  $120s$ , MaxTime =  $3600s$ 

# <span id="page-9-0"></span>**6. Installation**

1. Due to transportation reasons, the R72615A and the battery pack will be screwed in advance at the factory.

Please unscrew the screws before installation (red circle below).

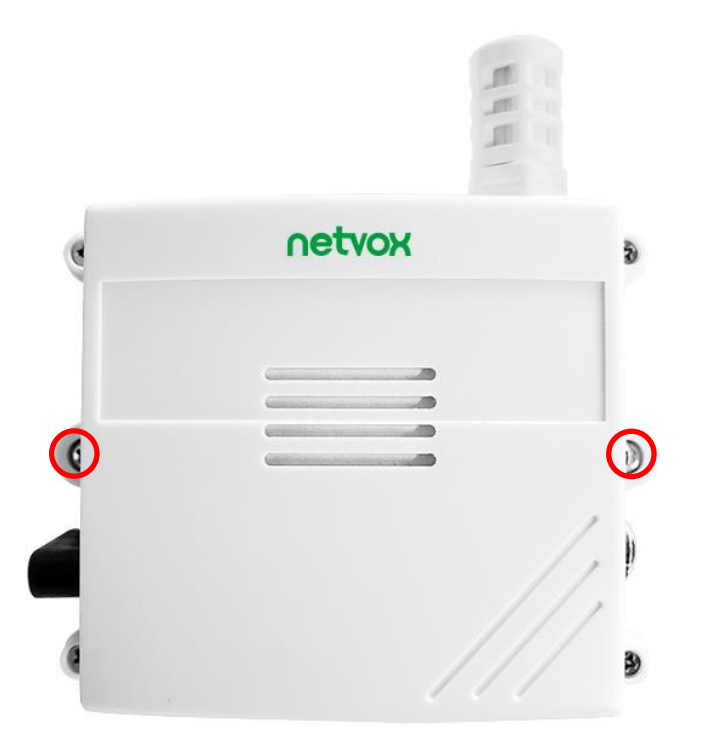

3. R72615A uses battery pack to supply power.

Please unscrew the screws at the four corners of the battery pack before installation and insert 8 ER14505 3.6V batteries into the battery compartment (4 sections on the front and 4 sections on the back side) as shown in Figure 1&2

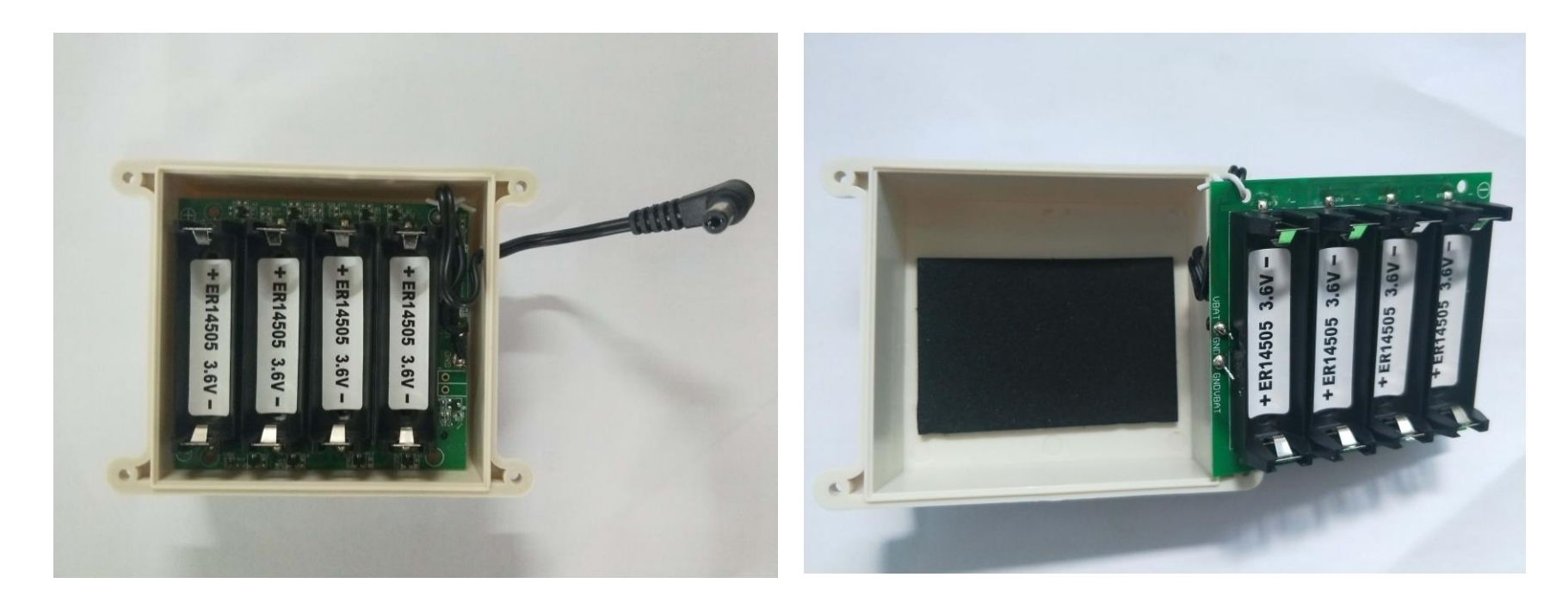

(1)Please pay attention the positive and negative poles of the battery.

(2)The battery PCB board has electronic parts is front side, when closing the cover, please pay attention the battery pack

and bottom cover's power on the same side.

4. The device and battery pack can be installed on the wall or other object surface.

Note: Do not install the device in a metal shielded box or environment with other electrical equipment around it to avoid affecting the wireless transmission of the device.

5. R72615A will report data regularly according to MaxTime(default:720 min), and take about 180 seconds for the CO<sub>2</sub> sensor to sample and process the collected  $CO_2$  value. The packets have temperature, humidity,  $CO_2$  and battery voltage value.

Note: Max Time can be modified by the downlink command, and recommended not to set the time too short to avoid battery power consumption.

- 6. R72615A is suitable for the following scenarios:
	- ⚫ Farm
	- ⚫ Pig farm
	- ⚫ Environmental monitoring

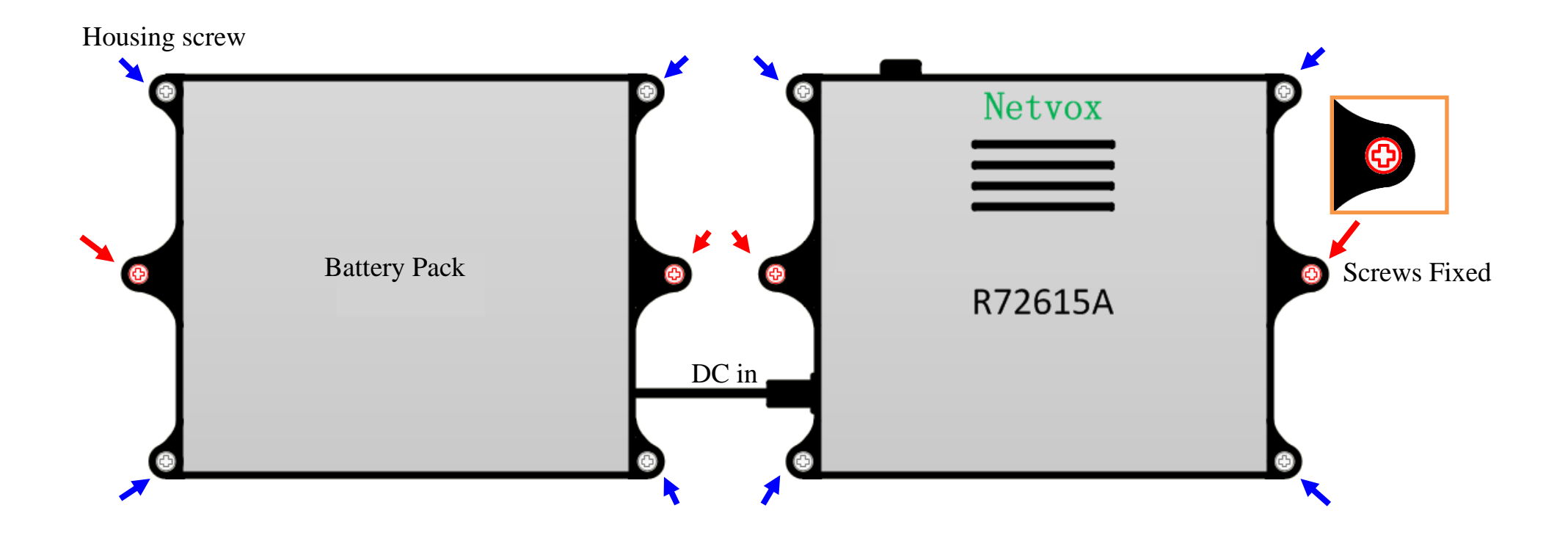

## <span id="page-11-0"></span>**7. Information about Battery Passivation**

Many of Netvox devices are powered by 3.6V ER14505 Li-SOCl2 (lithium-thionyl chloride) batteries that offer many advantages including low self-discharge rate and high energy density.

As a result, please make sure to source batteries from reliable vendors, and it is suggested that if the storage period is more than one month from the date of battery production, all the batteries should be activated.

However, primary lithium batteries like Li-SOCl2 batteries will form a passivation layer as a reaction between the lithium anode and thionyl chloride if they are in storage for a long time or if the storage temperature is too high. This lithium chloride layer prevents rapid self-discharge caused by continuous reaction between lithium and thionyl chloride, but battery passivation may also lead to voltage delay when the batteries are put into operation, and our devices may not work correctly in this situation.

If encountering the situation of battery passivation, users can activate the battery to eliminate the battery hysteresis.

#### <span id="page-11-1"></span>**ER14505 Battery Passivation:**

#### **7.1 To determine whether a battery requires activation**

Connect a new ER14505 battery to a resistor in parallel, and check the voltage of the circuit.

If the voltage is below 3.3V, it means the battery requires activation.

#### <span id="page-11-2"></span>**7.2 How to activate the battery**

- a. Connect a battery to a resistor in parallel
- b. Keep the connection for 5~8 minutes

c. The voltage of the circuit should be  $\geq 3.3$ , indicating successful activation.

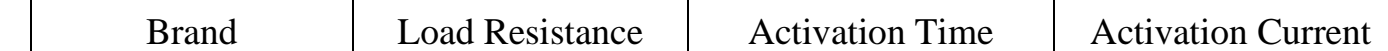

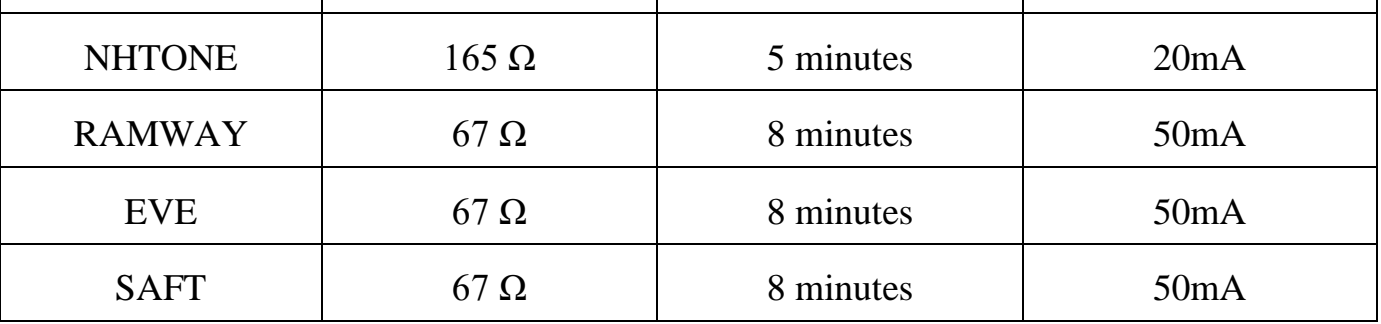

#### Note:

If you buy batteries from other than the above four manufacturers, then the battery activation time, activation current, and

required load resistance shall be mainly subject to the announcement of each manufacturer.

# <span id="page-12-0"></span>**8. Important Maintenance Instruction**

Kindly pay attention to the following in order to achieve the best maintenance of the product:

- Keep the device dry. Rain, moisture or any liquid might contain minerals and thus corrode electronic circuits. If the device gets wet, please dry it completely.
- ⚫ Do not use or store the device in dusty or dirty environment. It might damage its detachable parts and electronic components.
- Do not store the device under excessive heat condition. High temperature can shorten the life of electronic devices, destroy batteries, and deform or melt some plastic parts.
- Do not store the device in places that are too cold. Otherwise, when the temperature rises to normal temperature, moisture will form inside, which will destroy the board.
- Do not throw, knock or shake the device. Rough handling of equipment can destroy internal circuit boards and delicate structures.
- ⚫ Do not clean the device with strong chemicals, detergents or strong detergents.
- Do not apply the device with paint. Smudges might block in the device and affect the operation.
- ⚫ Do not throw the battery into the fire, or the battery will explode. Damaged batteries may also explode.

All of the above applies to your device, battery and accessories.

If any device is not working properly, please take it to the nearest authorized service facility for repair.